Skript je skupina po sobě jdoucích příkazů uložená do souboru. Původně krátký program pro příkazový interpret OS

Z důvodu strukturování je lépe vytvořit v souboru řídící fci a tu v tom souboru hned vyvolat Skripty se obvykle spouští z příkazového řádku (častější v Unixu než ve Windows)

#Pr. skript1.py ,

# spust ve Windows: c:\sw\python25>python d:pgs\python\skript1.py,

# nebo kratsi zapis, daš-li skript do direktory s python.exe, staci …>python skript1.py # definice fce main. Může mít i jiné jméno.

def main():

```
print 'bezi skript 1'
jmeno = raw_input('jak se jmenujes? : ')
print 'Ahoj ', jmeno
```
# vyvolani fce main main() raw\_input('skonci stiskem ENTER')

# Ctrl C zastavi beh skriptu

Z příkazového řádku lze předávat argumenty. Ty jsou ulozeny jako seznam v systémové proměnně sys.argv

```
# Pr. skript2.py
import sys
def main():
  print "pri spusteni pridane argumenty, ulozi se do sys.argv"
  print sys.argv
```
main()

```
Spustíme zápisem v cmd okně, analogický způsob s argumenty již v IDLE nelze provest
C:\sw\python25>python skript2.py ar1 ar2 ar3
Vypise se :
pri spusteni pridane argumenty, ulozi se do sys.argv
["skript2.py", "ar1", "ar2", "ar3"]
To je argy<sup>[0]</sup>
```
Skript může akceptovat z příkazového řádku i přepínače (volby), stejně jako argumenty. K tomu je vhodné použít modul *getopt* , který obsahuje podporu pro synt. analýzu řetězce přepínačů, které chce skript rozpoznávat a argumentů. Funkce getopt vrací dva seznamy. První tvoří n-tice nalezených přepínačů ve tvaru (přepínač, jeho parametr) druhý vrací normální argumenty.

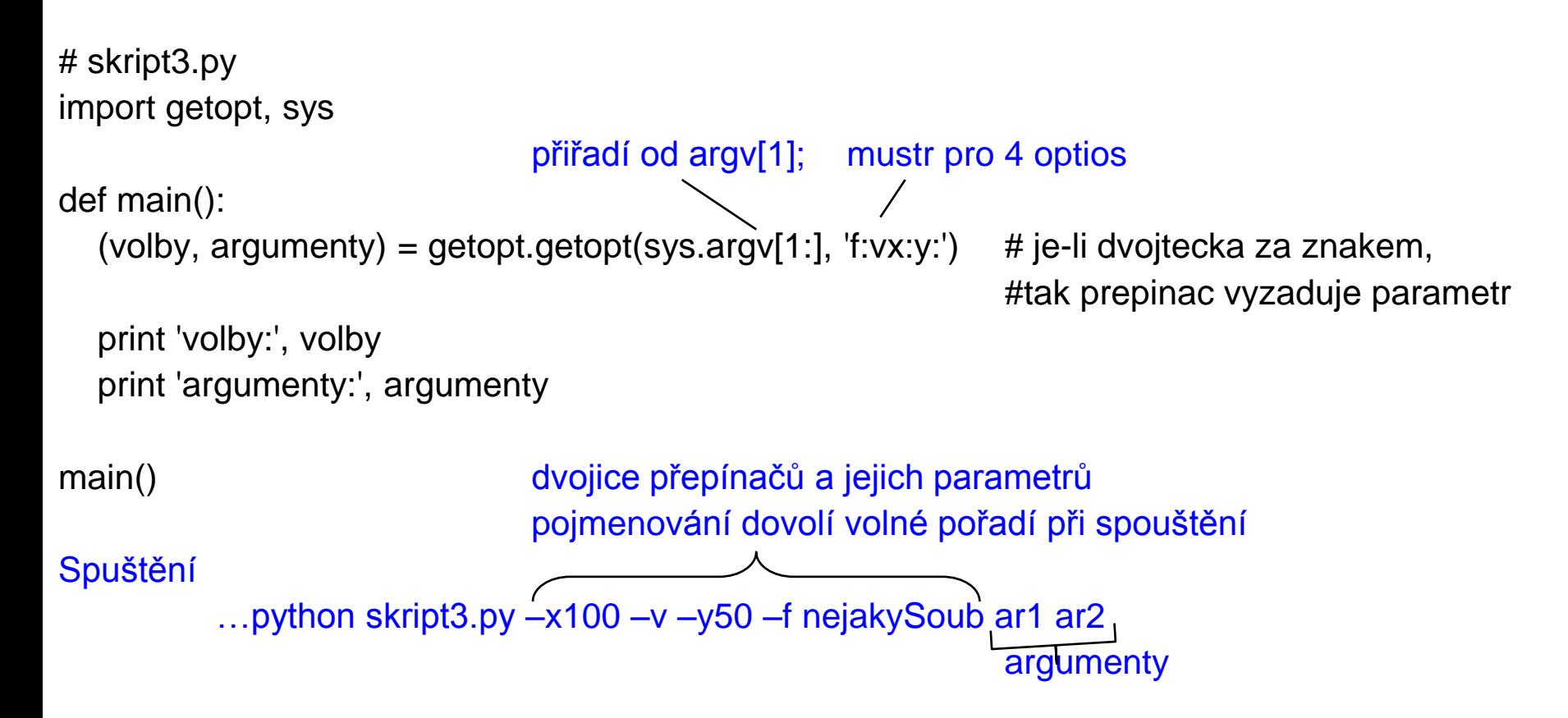

Podporu pro zpracování řádků ze vstupních souborů dává modul *fileinput .* Z proměnné sys.argv načte argumenty příkazového řádku a použije je jako jména vstupních souborů, které po řádcích zpracuje

# skript4.py vypouští řádky začínající komentářem a tiskne počet radek import fileinput def main(): #čte řádky souborů daných argv[1], argv[2], … for radek in fileinput.input(): if fileinput.isfirstline(): #pozna zacatek souboru print 'soubor %s' % fileinput.filename() if radek[:1]  $!=$  '#':  $\qquad$  #znak s indexem [0] print radek print 'pocet radek ', fileinput.lineno() #lineno() je pocet radek za vsechny soubory # další fce viz modul fileinput main()

Spuštění např.

C:\sw\python25>python skript4.py skript3.py skript2.py argument1 argument2

Spouštět skripty ve Windows lze i dalšími způsoby:

-Přesuneme se v MSDOS okně do adresáře se skripty (napr. D:\pgs\python a v příkazovém řádku napíšeme např.

#### **c:\sw\python25>python.exe skript1.py**

-Na soubor se skriptem klepneme prav tl., vybereme Odeslat na plochu (vytvořit zástupce). Na vzniklou ikonu klepneme prav. tl., vybereme vlastnosti a v nich lze nastavit adresář, doplnit argumenty a zavést klávesovou zkratku stiskem ctrl + písmeno. Tou lze pak skript spouštět Pokud má skript parametry, lze je uvést v poli Cíl Lze spustit i poklepáním na ikonu.

-Spustit lze také Start – Spustit a do dialogového okna zapsat např. **python skript1.py** program se ale skončí zavřením okna (zůstane otevřené při uvedení přepínače -i)

Přesměrování vstupů / výstupů lze provést z příkazového řádku Např.

**c:\sw\python25>python skript2.py <skript1.py >out.txt**

Skript2.py bude číst ze souboru skript1.py a zapisovat do souboru out.txt

Čtení a zápis lze provádět rovněž s použitím modulu **sys**

Př. skript5.py

# skript5.py

import string, sys

def main():

sys.stdout.write(string.replace(sys.stdin.read(), # řetězec daný 1.argumentem bude nahrazen sys.argv[1], sys.argv[2] )) # retězcem daným druhým argumentem

main()

Normálně spuštěn by pracoval s klávesnicí a obrazovkou. Spustíme ho s přesměrováním **c:\sw\python25>python skript5.py main hlavni <skript1.py >nic.txt**

Krátkým skriptům postačuje jediná funkce.

U rozsáhlých skriptů je vhodné oddělit řídící funkci main od dalších funkcí

Př skript6.py

Provádí překlad dvouciferných čísel do slovního tvaru.

Řídící fce main( ) volá fci **prekladDo99** se zadaným argumentem (viz %)

Skript voláme z příkazového řádku např.

**… python skript6.py 23**

```
import sys
do9 = \{0':", '1':'one', '2':'two', '3':'three', '4':'four'\} #atd.
od10do19 = {0": 'ten', '1': 'eleven', '2': 'twelve', '3': 'thirteen'} \# atd
od20do90= {'2':'twenty', '3':'thirty', '4':'fourty', '5':'fifty'} #atd
```

```
def prekladDo99(cifernyTvar):
  if cifernyTvar == '0': return('zero')
  if len(cifernyTvar) > 2:
     return "vice nez dvouciferne cislo"
  cifernyTvar = '0' + cifernyTvar
  decades, units = cifernyTvar[-2], cifernyTvar[-1]
  if decades == '0': return do9[units]
  elif decades =='1': return od10do19[units]
  else: return od20do90[decades]+' '+do9[units]
```
def main(): print prekladDo99(sys.argv[1])

```
main()
```
Skripty lze použít jako moduly, chceme-li jejich kód spustit v jiném skriptu nebo modulu. Tuto možnost zajistí podmíněné volání řídící fce main( )

if  $\text{name}$  ==  $\text{^{\prime}}$  main  $\text{^{\prime}}$  : # name je atributem obsahujicim jmeno fce main( )

else

# případný inicializační kód modulu

Bude-li soubor volán jako skript, bude mít proměnná zname z hodnotu z main

Je-li soubor importován jako modul do jiného modulu, obsahuje proměnná

name název souboru

Použití ukazuje př.skript7.py a skriptJakoModul.py (viz%)

Také naopak, modul může být upraven tak, aby mohl být spuštěn jako skript. K tomu stačí když v proměnné name zajistí, že obsahuje hodnotu '\_ main \_ '

```
Př.skript7.py
```
. . . # az sem to je stejne se skript6.py **def main(): print prekladDo99(sys.argv[1])**

**if \_\_name\_\_ == '\_\_main\_\_': main() else: print \_\_name\_\_, 'je zaveden jako modul**'

Vyvolat c:\sw\python25>python skript7.py 12

Př skriptJakoModul.py **import skript7 #delej si co chces c = '12' print skript7.prekladDo99(c)**

```
class C(R0, R1, …) : # dovoluje vice rodicu
   Bi # blok proveden jednou při zpracování definice. 
         # pomocí přiřazování vytvoří proměnné třídy a zpřístupni je třída.proměnná
   def m0
(self, …) : #metoda
         B<sub>0</sub> #blok
   def m1 (self, …) :
         B_1…
```
Jméno konstruktoru je vždy \_\_init\_\_(parametry), v potomkovi se musí explicitně volat V konstruktoru potomka je nutné explicitně volat konstruktor jeho rodiče příkazem **rodič.\_\_init\_\_(self, případné další parametry)**

Proměnné instance jsou vytvářeny přiřazovacím příkazem uvnitř konstruktoru Privátní metody a proměnné instancí tříd jsou pojmenovány **\_\_jméno** a jsou použitelné jen uvnitř třídy.

Probíhá-li výpočet uvnitř metody třídy, má přístup do lokálního prostoru jmen = argumenty a proměnné deklarované v metodě globálního prostoru jmen = funkce a proměnné deklarované na úrovni modulu vestavěného prostoru jmen = vestavěné funkce a výjimky

Př.P4Obrazce (Spustit bud v Idle nebo v d:\pgs\python>c:\sw\Python25\python a pak >>>import P4Obrazce class Ctverec:

```
def vypocitejPlochu(self):
  return self.strana**2
```

```
def _init_(self, strana): \# _konstruktor_, explicitne uvadeny self = konvence pro this
  self.strana = strana # přiřazení = i definici lokální proměnné každé instance
```

```
class Kruh:
```

```
def __init__(self, polomer):
  self.polomer = polomer
def vypocitejPlochu(self):
  import math
  return math.pi*(self.polomer**2)
```
class Obdelnik2x3: # kdyz nema konstruktor zadny parametr, nemusi se uvest def vypocitejPlochu(self): return 2\*3

 $seznam = [Kruh(8), Ctverec(2.5), Kruh(3), Obdelnik2x3()]$ 

for tvar in seznam:

print "Plocha je: ", tvar.vypocitejPlochu() # tady se jiz self neuvádí, není zde ani definované

#### **Dědit lze i od rodiče z jiného modulu**

class Potomek(modul.Rodic): <příkaz1>

> . . . <příkazN>

**Příkazy jsou nejčastěji definicemi metod. Lze definovat vnořené třídy**

**Metody jsou implicitně dynamické (virtuální) a mohou překrýt metodu rodiče Statickou lze metodu udělat i po definici jejím zasláním metodě** *staticmethod*  jménometody = staticmethod(jménometody)

**Podobné jsou metody třídy, nemají také self parametr**

jménometody = classmethod(jménometody)

**Lze definovat destruktor \_\_del\_\_,** ten se provede (dělá úklidové akce), když je objekt rušen, např. výstup z rozsahu platnosti objektu.

#### **Má násobnou dědičnost**

. . .

class Potomek(Rodic1, Rodic2, …RodicM): <příkaz1>

<příkazN>

#### **Řešení problému násobného dědění**

Není-li atribut v Potomkovi, hledá se v Rodiči1, pak v Rodiči Rodiče1, …v Rodiči2… Tj. do hloubky a pak z leva do prava .

Př. P42.py

**class Otec: def \_\_init\_\_(self): self.oci = 'zelene' self.usi = 'velke' self.ruce = 'sikovne' def popis(self): print self.oci, self.usi, self.ruce class Matka: def \_\_init\_\_(self): self.oci = 'modre' self.nos = 'maly' self.nohy = 'dlouhe' def popis(self): print self.oci, self.nos, self.nohy class Potomek(Matka, Otec): def \_\_init\_\_(self): Otec.\_\_init\_\_(self) # 1. Matka.\_\_init\_\_(self) # 2. def popis(self): print self.oci, self.usi, self.ruce, self.nos, self.nohy**

```
petr = Potomek()
petr.popis()
```
Spustit bud v Idle nebo v d:\pgs\python>c:\sw\Python25\python a pak >>>import P42

# **Co vypíše?**

modre velke sikovne maly dlouhe

# **Při změně na**

class Potomek(Matka, Otec):

def \_\_init\_\_(self): Matka.\_\_init\_\_(self)

Otec.\_\_init\_\_(self)

# **Vypíše**

zelene velke sikovne maly dlouhe

Př P41perzistence.py

Ilustruje zcela obecnou možnost vytváření perzistentních objektů = uložení objektu do souboru (to funguje v každém jazyce)

## **Python perzistentní objekty**

```
class A: # příklad P41perzistence.py
   def \__init\__(self, x, y):
         self.x = xself.y = ydef save(self, fn): # uložení objektu do souboru
         f = open(fn, "w")
         f.write(str(self.x) + '\n') # převeď na řetězec 
         f.write(str(self.y) + \ln)
         return f # do stejného souboru budou své hodnoty
                  # připisovat objekty odvozených tříd 
   def restore(self, fn): # obnovení objektu ze souboru
         f = open(fn)
         self.x = int(f.readline()) # převeď zpět na původní typ
         self.y = int(f.readline())return f 
a = A(1, 2) # Vytvorime instance.
a.save('a.txt').close() # Ulozime instance.
newA = A(5, 6) # Obnovime instance.
newA.restore('a.txt').close()
print "A: ", newA.x, newA.y # Podivej se na disk, je tam soubor a.txt a v nem 1, 2
```
#### **Python má i destruktor**

def \_\_del\_\_(self):

<příkazy> # píkazy se provedou když je objekt odstraňován z paměti # to nastane samovolně, když čítač odkazů na objekt je 0 (objekt má čítač), # takže destruktor se moc nepoužívá (oproti C++ není tak důležitý)

Př.P43Destruktor.py

Po dokončení fce *zkus( )* bude počet odkazů na objekt *logickeJmenoSouboru* nula, takže překladač automaticky zavolá definovaný destruktor

```
Př. P43Destruktor.py
```

```
class UkazkaDestruktoru:
  def _init_(self, soubor): #vytvori soubor, otevre ho a zapise do nej
     self.file = open(soubor, 'w')
     self.file.write('tohle zapisuji do souboru\n')
  def write(self, retezec):
     self.file.write(retezec)
  def del (self): # destruktor, write overime ze se provedl
     self.write( "__del__ se provedlo")
```
def zkus():

logickeJmenoSouboru = UkazkaDestruktoru('pomocnySoubor') logickeJmenoSouboru.write('tohle take zapisuji do souboru\n') # zde objekt logickeJmenoSouboru prestane existovat

zkus()

Po spuštění se podívej na soubor pomocnySoubor

#### **Privátní atributy**

Omezená podpora formou: *\_\_jméno je textově nahrazeno \_\_classname*\_\_*jméno* a tímto jménem je atribut nadále přístupný

#### **Prázdné třídy poslouží jako typ záznam** např.

class Record:

pass

petr = Record( ) # vytvoří prázdný záznam o Petrovi

```
# jednotlivé položky instance není nutné deklarovat předem, lze to provést dodatečně
petr.jmeno = 'Petr Veliky'
petr.vek = 39petr.plat= 40000
```
#### **Python – výjimky jsou také třídy**

Obecný tvar pythonských výjimek: **try: # ošetřované příkazy except TypVyjimky: # zpracování výjimky except TypVyjimky: # při neuvedení TypVyjimky zachytí se všechny dosud nechycené # zpracování výjimky**

**. . . else:** 

**# činnost, když nennastane výjimka (nepovinné)**

**finally:**

**# činnost prováděná ať výjimka nastane či nenastane**

**Vyhození výjimky způsobíme příkazem raise JmenoVyjimky** # = instance výjimky

Možné formy: raise TřídaTypuException, instance raise instance je zkrácením raise instance.\_class\_, instance samotné raise lze užít jen uvnitř except a vyhodí posledně nastalou výj.

#### **Python – výjimky jsou také třídy**

Př. P44vyjimky.py Čte řádek souboru, třetí údaj je považován za číslo. Je-i 122 způsobí dělení 0 výjimku, při všech jiných vadách zachytává nespecifikovanou výjimku

print 'Start programu.'

try:

```
data = file('data.txt')
```
print 'Soubor s daty byl otevren.'

try:

```
hodnota = int(data.readline().split()[2]) # radek tvaru slovo slovo cislo ...
```

```
print 'Hodnota je %d.' % (hodnota/(122-hodnota))
```
except ZeroDivisionError:

```
print 'Byla nactena hodnota 122.'
```

```
except: print "Stalo se neco neocekavaneho."
```
finally:

data.close()

```
print 'Soubor s daty byl uzavren.'
```
print 'Konec programu.'

**Python – výjimky jsou také třídy**

**Uživatelem definované výjimky jsou instance tříd odvozených z třídy Exception. Hierarchie zpracování děděných výjimek je jako v Javě**

Př.P45.py class NejakaError(Exception):

pass

try:

raise NejakaError , ' Informace co se deje \n' #zpusobime vyjimku except NejakaError:

print u'Narazili jsme na chybu při zpracování.' #zpracovani vyjimky

Př.P46.py Přetažení konta

```
PGS PythonSkr. @K.Ježek 2009
# -*- coding: cp1250 -*-
class ChybaZustatku(Exception):
  hodnota = 'Nelze vybrat. Na vašem účtu je jen %5.2f korun.' 
class Ucet:
  def __init__(self, pocatecniVklad):
     self.stav = pocatecniVklad
     print 'Mate založen účet s vkladem %5.2f korun.' % self.stav
  def vlozit(self, castka):
        self.stav = self.stav + castka
  def vybrat(self, castka):
     if self.stav >= castka:
        self.stav = self.stav - castka
     else:
        raise ChybaZustatku, ChybaZustatku.hodnota % self.stav
  def zustatek(self):
     return self.stav 
  def prevod(self, castka, ucet):
     try: try: try: Třída instance třídy instance třídy instance třídy instance třídy instance třídy instance třídy
        self.vybrat(castka)
        ucet.vlozit(castka)
     except ChybaZustatku, e:
        print str(e)
muiUcet = Ucet(300)mujUcet.vybrat(200)
mujUcet.vybrat(200) # lze vyzkouset ruzne castky
```
**Vlastnosti:**

- **Program po spuštění čeká v nekonečné smyčce na výskyty událostí**
- **Při výskytu události provede odpovídající akci a nadále čeká ve smyčce**
- **Skončí až nastane konec indikující událost**

**Události může generovat OS (obvyklé u programů s GUI), nebo vnější čidla** Předvedeme na freewarovém multiplatformním systému Tk (Tkinter pro Python)

Př. P5udalosti.py

Program zachycující události stisknutí klávesy, dokud nenastane ukončující událost (stisk mezery). Na stisk klávesy program reaguje výpisem kódu klávesy Program používá modul Tkinter s prostředky pro GUI

- 1. Vytvoříme třídu KlavesovaAplikace pro naši aplikaci
- 2. Tato třída obsahuje metody pro zpracování událostí
- 3. Součástí konstruktoru třídy je vytvoření GUI okna pro výpis kódu klávesy
- 4. Vytvoříme instanci třídy
- 5. Této instanci zašleme zprávu *mainloop*

# **!!! Ale pozor, spouštěj ho z příkazového řádku OS, … c:\sw\Python25>python**

**ne z IDLE,** protože IDLE samo využívá Tkinter

>>> import P5udalosti

**Nebo poklepem na ikonu souboru P5udalosti.py**

from Tkinter import \*

class KlavesovaAplikace(Frame): # Vytvori GUI

```
def __init__(self):
  Frame.__init__(self) #vytvori ramec do ktereho budou vkladany dalsi prvky
  self.txtBox = Text(self) #vytvori a vlozi do ramce prvek pro praci s radky textu
  self.txtBox.bind("<space>", self.zpracujUdalostUkonceni) #navaze mezeru na udalost
  self.txtBox.pack() #pack je manazer umisteni. Vlozi prvek textovy box do jeho rodice
  self.pack() \#az ted se textovy box zviditelni
  self.txtBox.bind("<Key>", self.zpracujStiskKlavesy) #navaze stisk klavesy na zpracujStiskKl…
def zpracujUdalostUkonceni(self, udalost):
  import sys
  sys.exit()
```

```
def zpracujStiskKlavesy(self, udalost): # metoda zpracovani udalosti
    str = "%d\n" % udalost.keycode #str nabyde hodnotu kodu klanesy
    self.txtBox.insert(END, str) #vlozi text za posledni znak
    if udalost.keycode == 88: # to je x
      self.txtBox.insert(END, 'cteme x') #vlozi text za posledni znak
    return "break" 
mojeAplikace = KlavesovaAplikace() # vytvoreni instance
mojeAplikace.mainloop() #spustime cekaci smycku
```
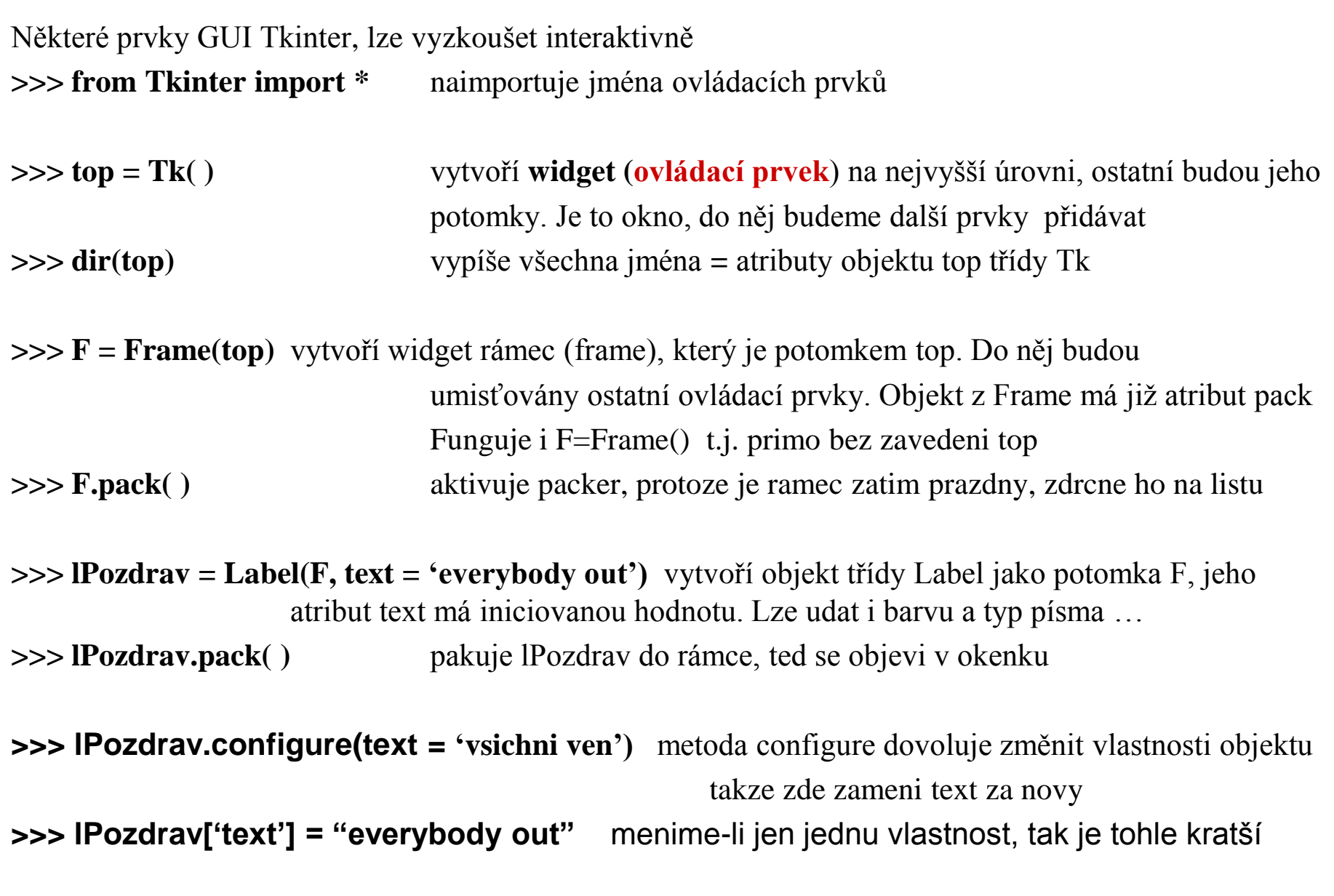

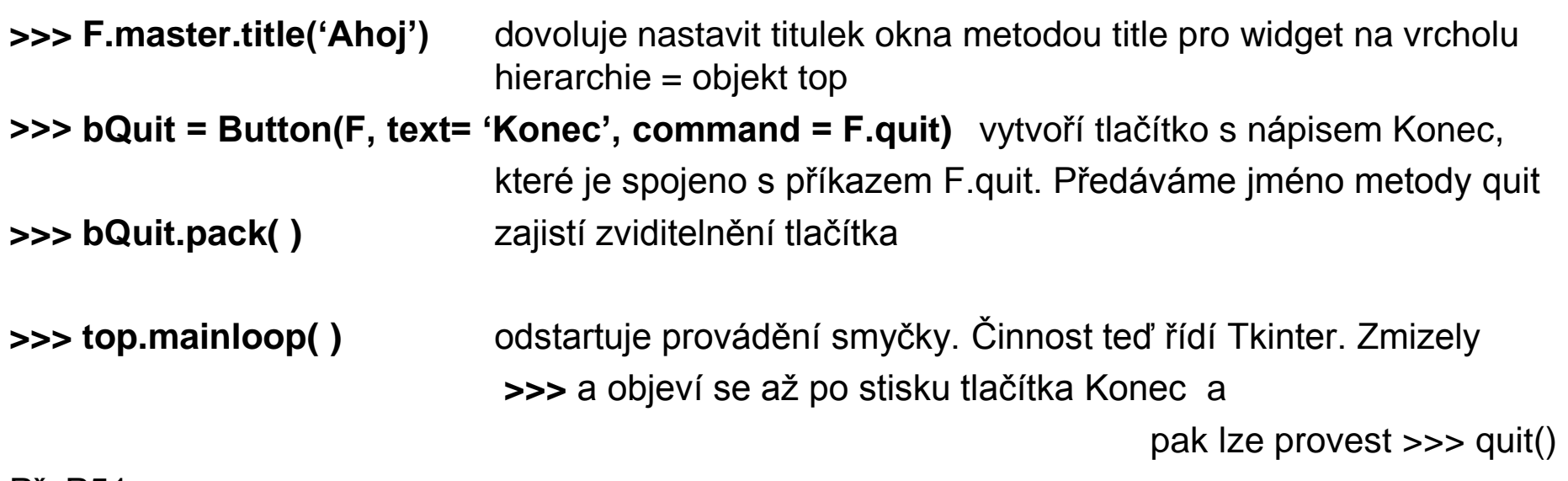

Př. P51

Je skriptem, který to dělá.

Musí se spustit z příkazové řádky OS import P51 nebo poklepem na ikonu Vzniklé okno čeká ve smyčce na stisk Konec …

**from Tkinter import \* #**naimportuje jména ovládacích prvků

**# Vytvorime okno.**

**top = Tk() #** vytvoří widget (ovládací prvek) na nejvyšší úrovni **F = Frame(top) #** vytvoří widget rámec (frame), který je potomkem top **F.pack() #** pakuje rámec na lištu

# **# Pridame ovladaci prvky.**

**#** vytvoří objekt třídy Label jako potomka F **lPozdrav = Label(F, text="everybody out") lPozdrav.pack() #** pakuje lPozdrav do rámce **F.master.title('Nazev') #** nastavi titulek okenka **#** vytvoří tlačítko s nápisem Konec, barvy, specifikuje příkaz asociovaný s uvolň. tlačítka **bQuit = Button(F, text="Konec", fg="white", bg="blue", command=F.quit) bQuit.pack() #** zajistí zviditelnění tlačítka (umístí ho do rámce) **# Spustime smycku udalosti. top.mainloop() quit() example 2 #** stisk Konec ukonci vypocet

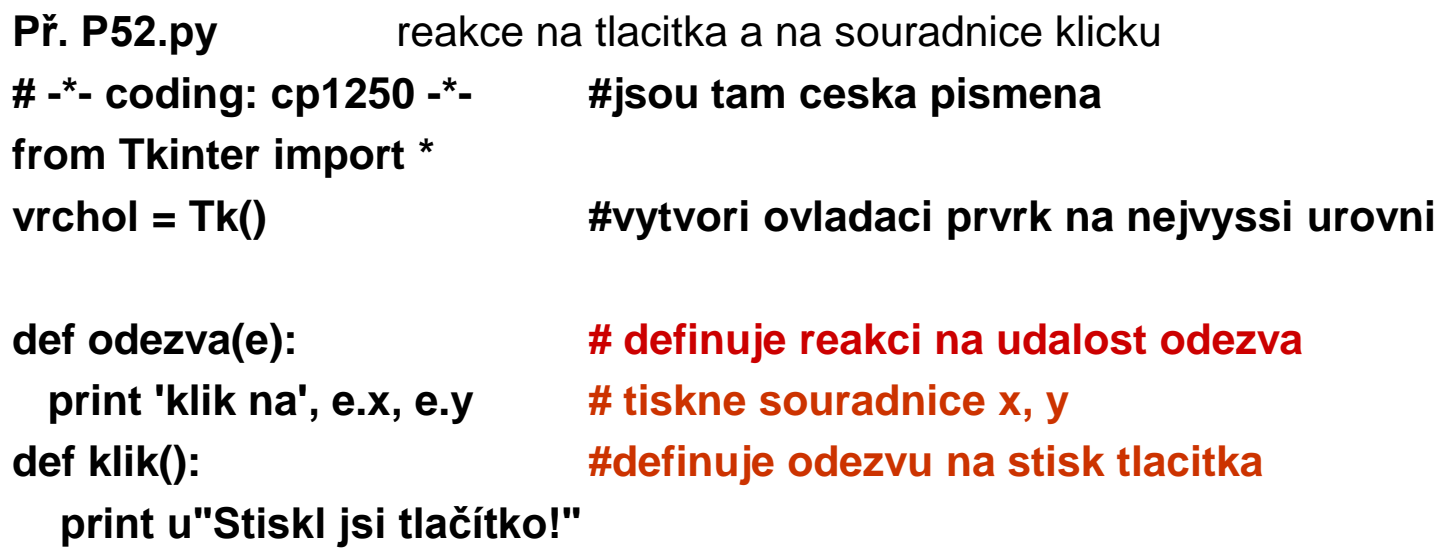

```
f = Frame(vrchol, width=200, height=300) #parametry urci velikost ramce
# pružněji spoji ramec f s levym tlacitkem mysi a odezvou metoda bind
f.bind('<Button-1>', odezva) #<Button-1> je leve, <Button-2> je prave tlacitko
f.pack()
for i in range(4):
  tlacitko=Button(text=u"Já jsem tlačítko", command=klik)
  tlacitko.pack()
```
PGS PythonSkr. @K.Ježek 2009 **vrchol.mainloop() quit() #ukonci beh Pythonu po zavreni okna**

Př.53 Okno se zapisovacím polem, horkou klávesou a tlačítky mazání a konec # -\*- coding: cp1250 -\*-

from Tkinter import \*

# Nejdříve vytvoříme funkci pro ošetření události. def vymazat(): eTxt.delete(0,  $END$ ) # metoda maze text od nulteho znaku do konce

def eHotKey(u): vymazat() # zavedeme pro mazani i hot key

# Vytvoříme hierarchicky nejvyšší okno a rámeček.

hlavni =  $Tk()$ 

F = Frame(hlavni)

F.pack()

# Nyní vytvoříme rámeček s polem pro vstup textu. fVstup = Frame(F, border=20) # velikost okna je s parametrem 20 eTxt = Entry(fVstup) # prvek tridy Entry je pro zadavani jednoradkoveho textu eTxt.bind('<Control-m>', eHotKey) # navazani ctrl-m na mazani fVstup.pack() eTxt.pack()

# Nakonec vytvoříme rámečky s tlačítky. # Pro zviditelnění je vmáčknutý = SUNKEN fTlacitka = Frame(F, relief=SUNKEN, border=1) bVymazat = Button(fTlacitka, text="Vymaz text", command=vymazat) bVymazat.pack(side=RIGHT, padx=5, pady=2) #5 a2 jsou vycpavky (mista) mezi prvky bKonec = Button(fTlacitka, text="Konec", command=F.quit) bKonec.pack(side=LEFT, padx=5, pady=2) fTlacitka.pack(side=TOP, expand=True)

# Nyní spustíme čekací smyčku F.mainloop() quit()

Př.P54.py OO přístup ke GUI aplikacím

Celá aplikace se zapouzdří do třídy buď tak, že

- 1) Odvodíme třídu aplikace od tkinter třídy Frame (užívá dědičnost) nebo
- 2) Uložíme referenci na hierarchicky nejvyšší okno do členské proměnné (užívá kompozici)

Použijeme postup 2 pro konstrukci s polem typu Entry, a tlačítky Vymaz a Konec v OO podobě.

- Do konstruktoru aplikace dáme jednotlivé části GUI.
- Referenci na prvek typu Frame přiřadíme do self.hlavniOkno, čímž zajistíme metodám třídy přístup k prvku typu Frame
- Ostatní prvky, ke kterým přistupujeme přiřadíme členským proměnným instance z Frame
- Funkce pro zpracování událostí se stanou metodami třídy aplikace, takže mohou přistupovat k datovým členům aplikace pomocí reference self.

```
# -*- coding: cp1250 -*-
from Tkinter import *
```

```
PGS PythonSkr. @K.Ježek 2009
class AplikaceVymazat:
  def \int init (self, rodic=0):
     self.hlavniOkno = Frame(rodic,width=200,height=100)
     self.hlavniOkno.pack_propagate(0) #aby platila zadana vyska, sirka a ne implicitni
     # Vytvoříme widget třídy Entry
     self.vstup = Entry(self.hlavniOkno)
     self.vstup.insert(0, "Pocatecni text")
     self.vstup.pack(fill=X) #prvek vstup zabira ve smeru X cele mozne misto
```

```
# Nyní přidáme dvě tlačítka v ramecku a použijeme efekt drážky.
    fTlacitka = Frame(self.hlavniOkno, border=2, relief=GROOVE) #drazkovany relief
    bVymazat = Button(fTlacitka, text="Vymazat", 
              width=8, height=1, command=self.vymazatText)
```

```
bKonec = Button(fTlacitka, text="Konec",
```

```
width=8, height=1, command=self.hlavniOkno.quit)#velikost tlacitka
bVymazat.pack(side=LEFT, padx=15, pady=1) # urcuji stranu a vnejsi vzdalenosti
bKonec.pack(side=RIGHT, padx=15, pady=1)
fTlacitka.pack(fill=X) #vyplneni tlacitek ve smeru X
self.hlavniOkno.pack()
```

```
# Nastavíme nadpis okna.
```

```
self.hlavniOkno.master.title("Vymazat")
```
def vymazatText(self):

self. vstup.delete(0, END) #od 0 do konce vymazat

```
PGS PythonSkr. @K.Ježek 2009
aplikace = AplikaceVymazat()aplikace.hlavniOkno.mainloop()
quit()
```
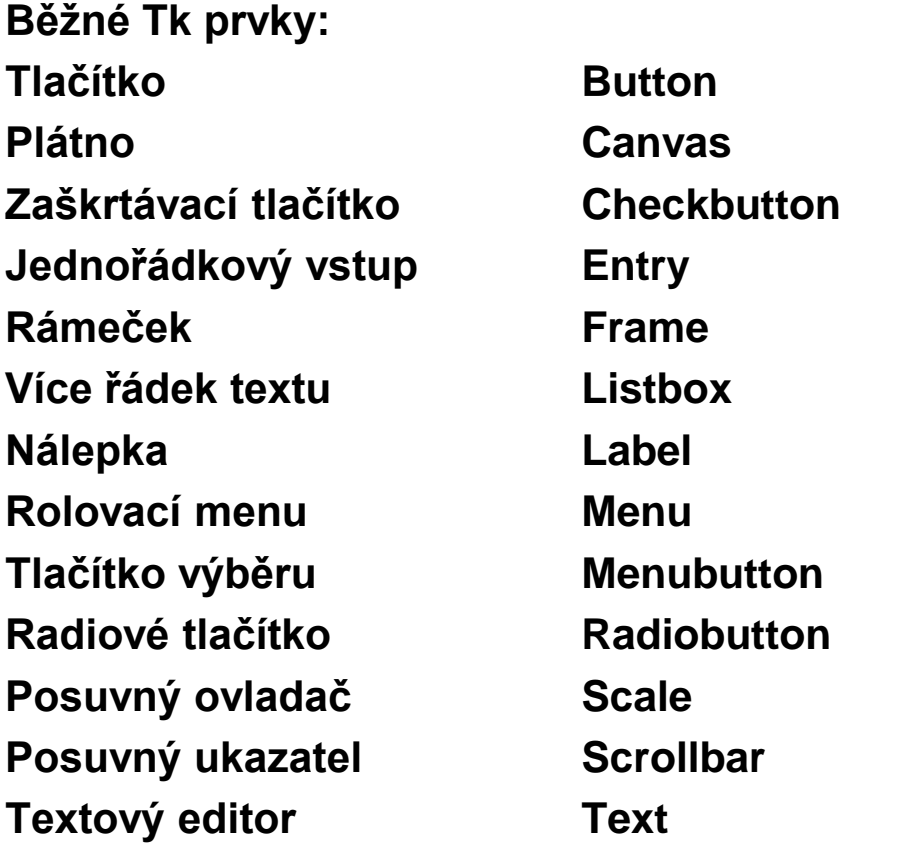

**Nainstalovat pyodbc takto: (pyodbc = object database connectivity)**

- **Ovládací panely**
	- **Nástroje pro správu**
		- **Datové ODBC zdroje**
			- **Přidat**
				- » **Vybrat databázi (driver do MS Access)**
				- » **Dokončit**
				- » **Název zdroje dat (třeba Lidé, je to název propojení)**
				- » **Vybrat**
				- » **Na C:/ je v MS Access vytvořená databáze1.mdb, tak ji vyber**
				- » **OK**
			- **Objeví se v Správce zdrojů dat ODBC**
			- **OK**
- **Zavřít okno**

**Relační databázový model: tabulky, atributy, n-tice (záznamy)**

#### **Tabulka Studenti**

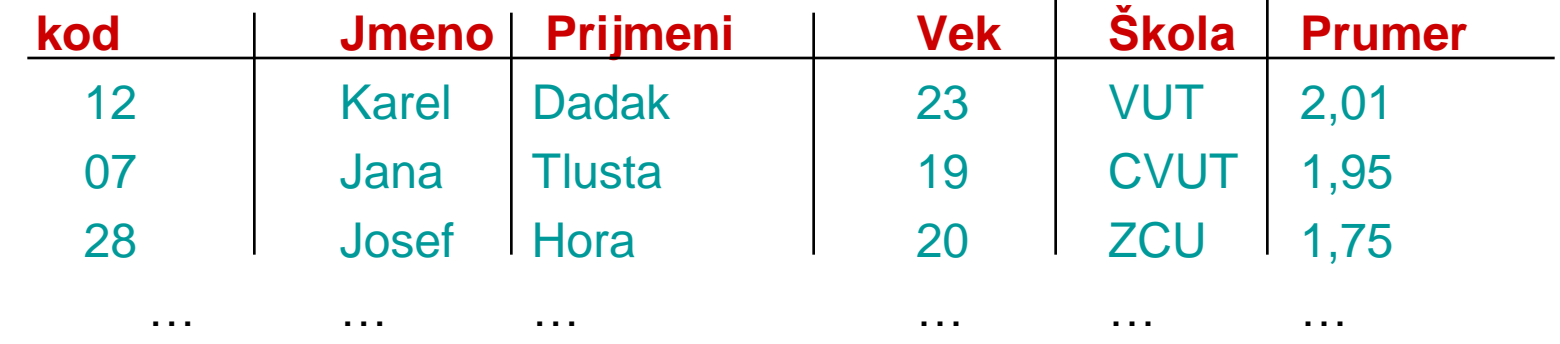

**Primární klíč** = jeden nebo více atributů, sloužící k jednoznačné identifikaci záznamu. Např. jméno a příjmení, nebo rodné číslo, apod.

**Databázi** chápejme jako soustavu tabulek navzájem propojených přes společné atributy

**Jazyk SQL:**

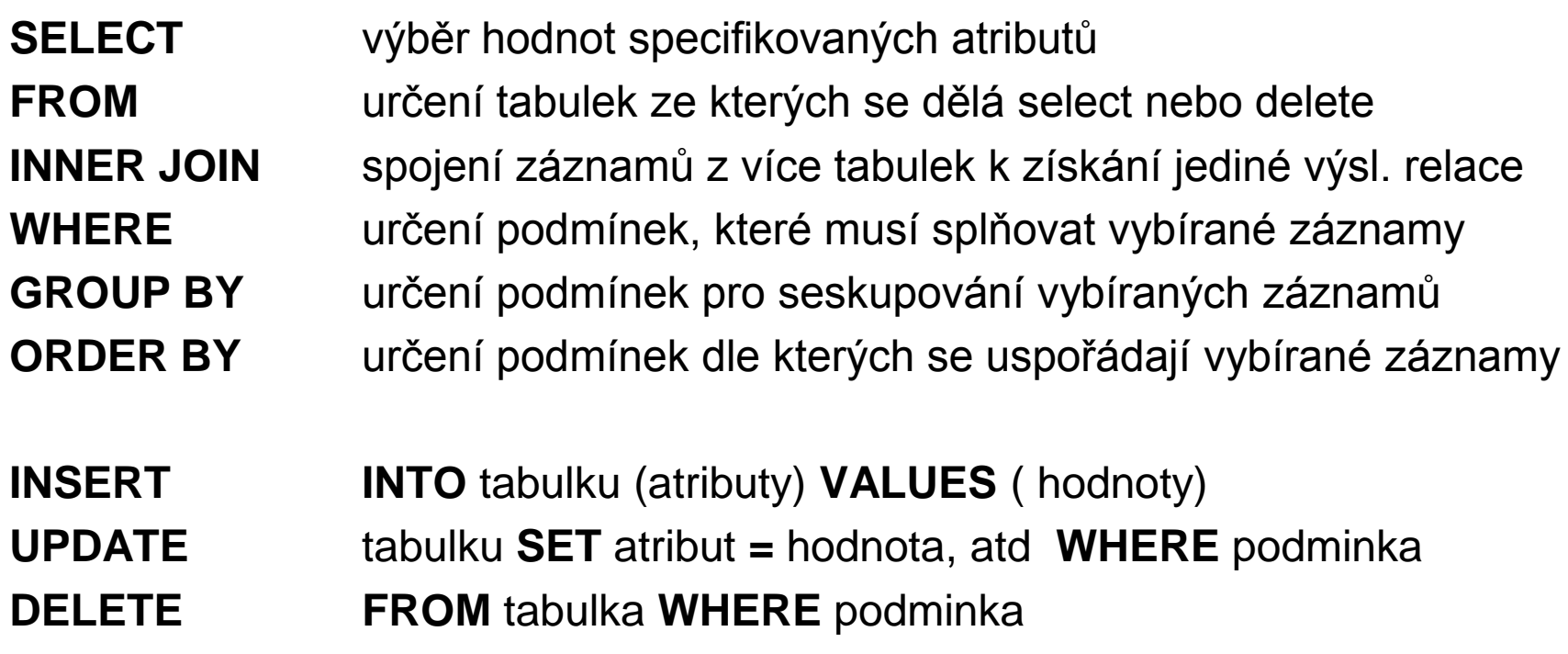

Př. select Jmeno, Prijmeni from Studenti where Vek > 23

select Jmeno, Prijmeni, Prumer from Studenti where Vek > 23 order by Prumer, Vek

select \* from Studenti

insert into Studenti (Jmeno, Prijmeni, Vek, Skola, Prumer) values ('Jan', 'Novy', 25, 'CVUT', 3,1)

delete from Studenti where Vek>39 and Prumer>3

update Studenti set Skola='VUT', Vek= 12 where Jmeno='Gustav' and Prijmeni='Klaus'

Často je třeba vyhledat podmnožinu kartézského součinu více tabulek Např tabulek Studenti a Skoly, kde Skoly vyjadřuje relaci Škola a Město kde sídlí

Select IDcislo, prumer from Studenti inner join Skoly on Studenti.Skola = Skoly.Skola where Skola. Mesto = Praha order by IDcislo

DB-API zajistí propojení s databází, vytvoří a zviditelní objekt **kurzor** dovolující provádět operace na databázi (selekty, inserty, updaty, delety). V objektu kurzor jsou interně uloženy výsledky dotazu

K výběru řádků výsledku dotazu v podobě objektu lze použít metody: **fetchone()** vrací n-tici = další řádek výsledku uloženého v kurzoru **fetchmany(n)** vrací n řádků, které jsou na řadě ve výsledku uloženém v kurzoru **fetchall()** vrací všechny řádky výsledku. Současně dochází k posouvání kurzoru

Python používá SQL jako vnořený jazyk, doplní ho na úplný jazyk.

**commit** příkaz k zakončení transakce (zapsání změn do databáze)

**close** uzavření kurzoru, uzavření spojeni

**Spustit Python, třeba Idle**

```
>>> import pyodbc
>>> c=pyodbc.connect("DSN=Lide") <br> #vytvori spojeni c se zdrojem dat (byl pojmenovan Lide)
>>> cu=c.cursor() #vytvori kurzor cu
>>> cu.execute("select Jmeno, Prijmeni, Vek, Skola from Studenti")
<pyodbc.Cursor object at 0x012C32A0>
>>> for row in cu: print row.Jmeno, row.Prijmeni,row.Skola
Vypíše se výsledek a kurzor cu se dostane na konec (musí se znovu nastavit příkazem 
   cu.execute)
>>> cu.execute('select sum(vek),prumer from Studenti group by prumer')
<pyodbc.Cursor object at 0x00DA33E0>
>>> for r in cu: print r[0],r[1]
Vypíše dvojice (suma veku, prumer) tj. ti se stejným průměrem budou agregováni na 1 řádek 
>>> cu.execute("update Studenti set Skola ='TUO' where Skola = 'VSB'")
číslo #vypisuje počet zasažených řádků
>>> cu.execute("delete from Studenti where Skola = 'TUO'")
Číslo #vypisuje počet zasažených řádků
>>> cu.execute("insert into Studenti (Jmeno, Prijmeni, Vek, Skola, Prumer) values ('Krystof', 
   'Kolumbus', 450, 'Zivota', 1.1)")
1
>>> c.commit() #musí se udelat, není zde autocommit
```
**>>> c.close()** #uzavre spojeni

#### **Výběr dat z více tabulek – inner join**

Tabulka Studenti viz dříve

Tabulka Skoly se sloupci **Škola Město**

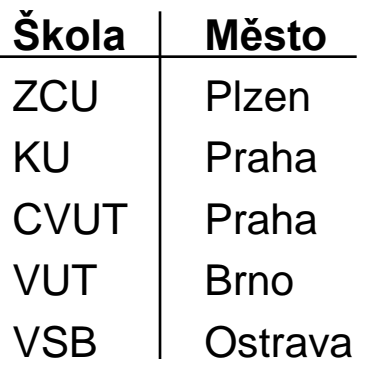

Dotaz na studenty z Plzně

**>>> cu.execute("select Prijmeni, Vek from Studenti inner join Skoly on Skoly.Skola=Studenti.Skola where Skoly.Mesto='Plzen'")**

**>>> for row in cu: print row.Prijmeni,row.Vek**

**>>> cu.execute("select \* from Studenti where Vek>10") <pyodbc.Cursor object at 0x011CB110> >>> vsechnaPole = cu.description #metoda vybere zahlavi vysledku >>> for pole in vsechnaPole: print pole[0] #pole[0]= jmeno sloupce zahlavi**

**kod Vek Jmeno Prijmeni Skola Prumer >>> for pole in vsechnaPole: print pole[1] # pole[1] =typ sloupce zahlavi**

**<type 'int'> <type 'float'> <type 'str'> <type 'str'> <type 'str'> <type 'float'>**

**>>> vsechnyZaznamy = cu.fetchall() #vyber vsech zaznamu z kurzoru >>> for zaznam in vsechnyZaznamy:**

- **… print "\n"**
- **… for polozku in zaznam:**

**… print polozku**

**…**

**1 12.0 Karel Dadak VUT 2.00999999046** 

**2 9.0 Jana Tlusta CVUT 1.95000000021**

- **3 23.0 Josef Hora ZCU 1.45000004768**
- **4 56.0 Krystof Kolumbus KU 1.29999995232**
- **5 31.0 Josef Druhy ZCU 2.04999995232**

**>>> for row in cu: print row.Prijmeni,row.Vek**

**//nic se nevytiskne, protože kurzor se provedením fetchall dostal az na konec >>> cu.execute("select \* from Studenti where Vek>10") nově ho naplníme >>> jedenZaznam = cu.fetchone() >>> print jedenZaznam[3] Dadak >>> jedenZaznam = cu.fetchone() >>> print jedenZaznam[3]**

**Hora**

**Pozor, kurzor dává interní reprezentaci objektu, pro výběr hodnot nutno použít index**

**for zaznam in vsechnyZaznamy: print zaznam**

**<pyodbc.Row object at 0x00A5A368> <pyodbc.Row object at 0x00A5A4E8> <pyodbc.Row object at 0x00A5A770> <pyodbc.Row object at 0x00A5A140> >>> for zaznam in vsechnyZaznamy: print zaznam[2],**

**Karel Josef Krystof Josef >>> for zaznam in vsechnyZaznamy: print zaznam[-1],**

**2.00999999046 1.45000004768 1.29999995232 2.04999995232**